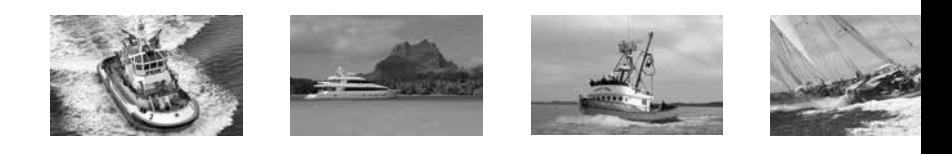

# **OES**

for the EasyStart: ASY-366-xxx with MODBUS support

# OPERATOR'S MANUAL

**Technicold Marine Systems | www.technicold.com** 

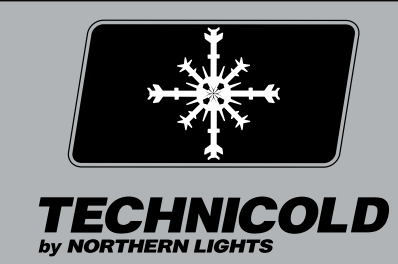

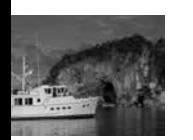

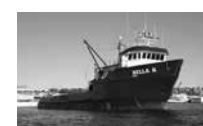

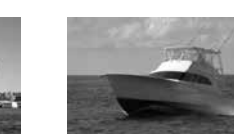

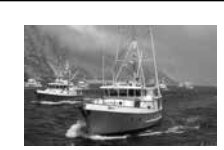

#### **Technicold by Northern Lights**

1419 W. Newport Center Drive Deerfield Beach, FL 33442 Tel: (954) 421-1717 Fax: (954) 421-1712

Copyright ©2015, Northern Lights, Inc. All rights reserved. Northern Lights, Technicold, the Northern Lights logo, and the Technicold logo are trademarks of Northern Lights, Inc.

Printed in U.S.A. PART NO.: OES

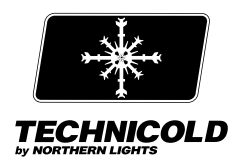

**Connections:** Follow the included wiring diagram and connect EasyStart as shown. Connect L1 and L2 to a current protected control device such as a thermostat and contactor on a circuit breaker.

**Learning:** When a compressor is first connected, EasyStart will learn for the first seven to eleven starts of the compressor. After the learning process is complete, EasyStart chooses the best starting characteristic for the compressor. No action is required and the compressor can be used normally during the process.

**Jumper Settings:** Two options can be selected using the provided board mounted header and shorting jumper. Power must be removed from EasyStart when changing jumper settings. When the shorting jumper is placed on pins 1 and 3 in the "Fixed Start" position, EasyStart will use a factory defined short ramp on every start. This is used for diagnosing certain types of system problems and should only be used with manufacturer support.

If a compressor is replaced with a different size, manufacturer or type of compressor, relearning may be required. Place the shorting jumper on pins 4 and 6. Start a cycle with the compressor control device and terminate the cycle. Remove the jumper from the relearn position and return it to the normal position. The learning process will occur as described above. \*\*The re-learn jumper position also returns the MODBUS communications settings to the default values.

Faults: Three LED lights are provided to help diagnose detected faults. All repairs and tests must be done with power removed. The actual LED indications for the following faults are shown in table in the wiring diagram at the end of this document.

**SC to RC Terminal Short:** A short was detected between the SC and RC terminals that could indicate improper wiring or a stuck start relay. The relay can be checked by removing the connections and testing continuity between the terminals. If a short exists, the board must be replaced. If this condition is detected, power should be removed quickly to prevent failure of the start capacitor.

**High compressor current:** Compressor running current is limited to a maximum of 38 amps. EasyStart will shut down and indicate this fault if current exceeds this value.

Open overload protector: An improper operating condition exists that is consistent with an overload protector opening during operation. Any condition that causes the connection to the compressor to be broken can cause this fault.

**Compressor stalled:** An improper operating condition exists that is consistent with a stalled compressor. This condition is triggered by an improper signal on the start winding of the compressor and can be caused by a broken start winding wire connection, a failed start capacitor, as well as a locked compressor rotor – which can be due to a lack of pressure equalization at **OPERATIONS** startup, low voltage at startup, and other causes.

**Power Interrupted:** A temporary power loss was detected and EasyStart shut down the compressor. If power is restored before EasyStart completely loses power, EasyStart will restore operation after two minutes and log a fault.

#### **Features:**

Fault history access for last 32 events.

Adjustable MODBUS addressing

Changeable baud rate and parity

Compressor RMS running current available during operation

Start current profile available after compressor starts

Operation status

Firmware revision

#### **Conventions within this document:**

0x Values with this prefix are hexadecimal.

0b Values with this prefix are binary.

#### **Specifications:**

Interface: RS485

Protocol: MODBUS RTU

RTU protocol default: 11 bits

Coding system: 8 bit binary

Start bits: 1

Data bits: 8, least significant bit sent first.

Parity: Even

Stop bits: 1

Device address range: 1 to 247

Baud: 1200, 2400, 4800, 9600, 19200, 38400

Parity: Even, Odd, None

Stop bits: Automatically selected based on parity.

Default baud: 19200

Minimum silent interval time: 30mS

#### **Data Frames:**

Data frames from master to slave and from slave to master follow the MODBUS.ORG: MODBUS over serial line specification as follows:

Address (1byte) | Function Code (1 byte) | Data (0 to 252 bytes) CRC (16 bits) |

#### **Function Codes:**

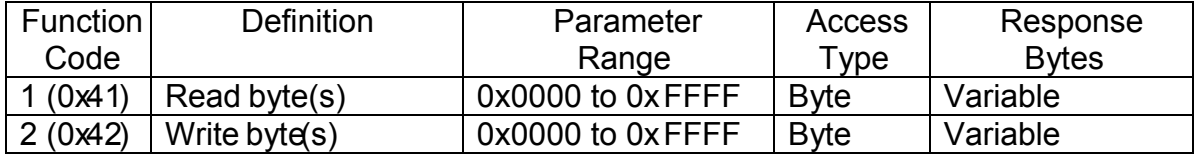

#### **Read byte(s):**

This function code is used to read specific data values from the control. Valid parameter entries are listed in the Read Parameter Table. Values requested outside the ranges provided in the Read Parameter Table will generate an error. Byte counts should match the counts used in the table.

#### Request:

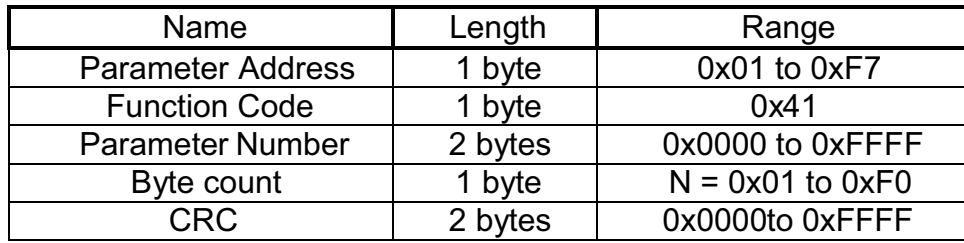

#### Response:

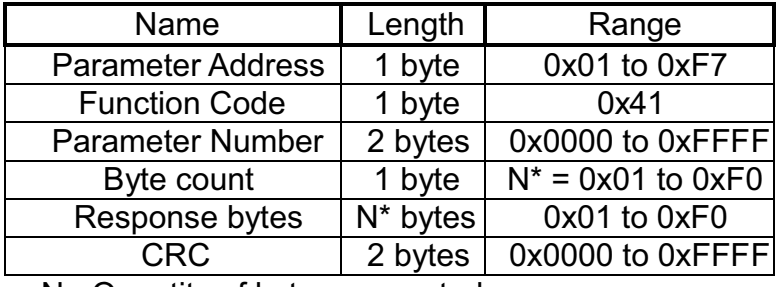

N= Quantity of bytes requested

Error (exception response)

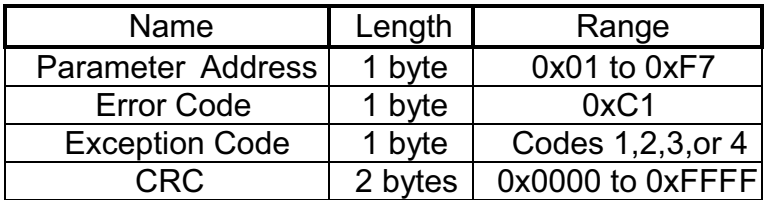

#### Read ParameterTable

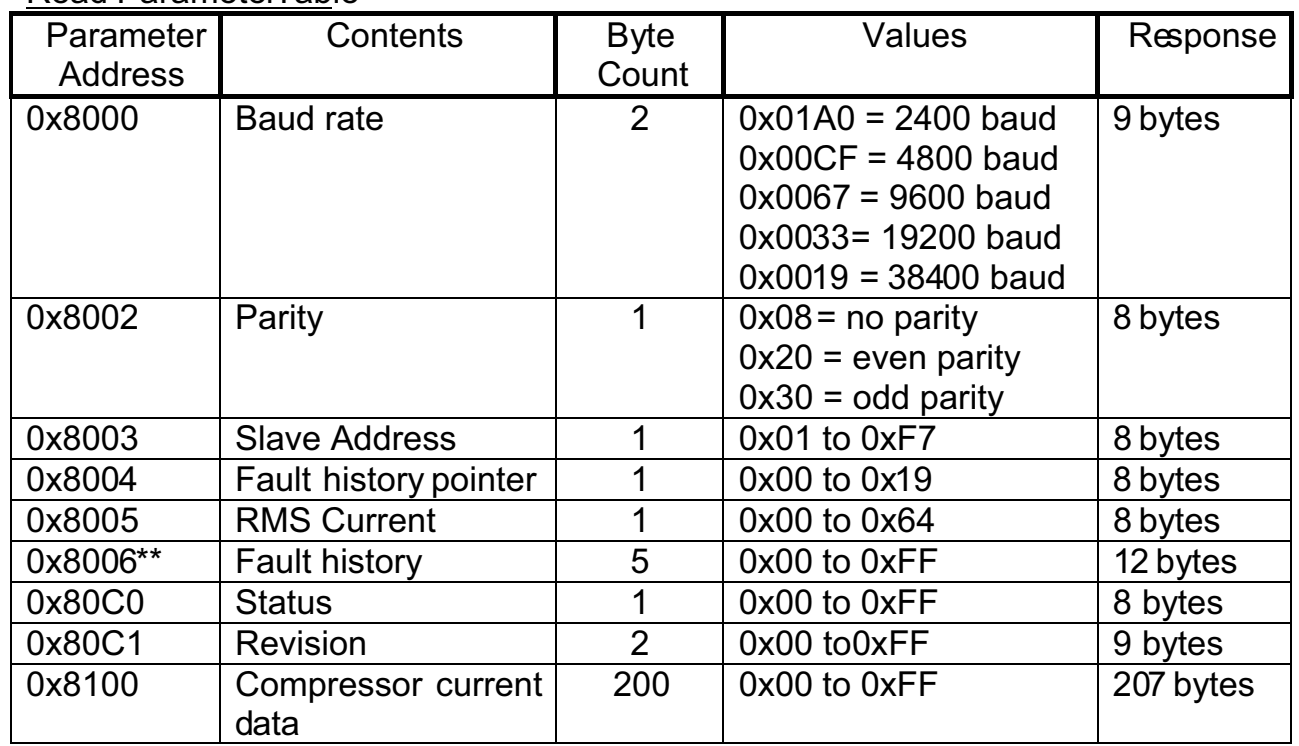

\*\* Starting address, see description.

# **Reading Baud, Parity, and Slave Address:**

This data should be read for change verification by sending the device an appropriately formed data frame containing the device address, a read data function code, an address from the read data table, number of data bytes and the CRC.

#### **Reading RMS Current:**

This address provides the instantaneous RMS running current for the compressor. The value can be read any time.

#### **Reading the Fault History:**

History is stored in 32 - five byte intervals indexed by the fault history pointer. The Fault History Pointer return value is the index to the oldest fault in the history. When a fault occurs, the fault information in the oldest fault location is replaced by the current fault and the pointer is incremented. If the pointer value exceeds thirty one, the pointer will be reset to zero. Reading the address at 0x8006 + ((history fault pointer  $-1$ )\*5) will return the most recent fault.

#### **Example:**

If the history pointer returns a 5, the most recent fault is stored at address 4:

 $(History read address + (4*5)) = (0x8006 + 0x14) = 0x801A$ 

Reading the information stored at parameter address 0x801A returns the most recent fault information. Note: A special case exists if the fault pointer returns a 0 then the most recent fault information is located at Parameter address 0x80A1.

Fault History Table

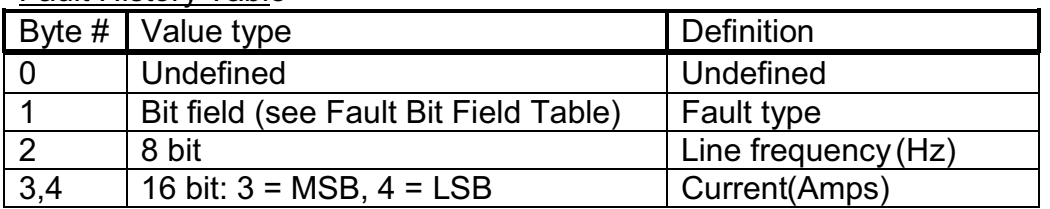

#### Fault Bit Field Table:

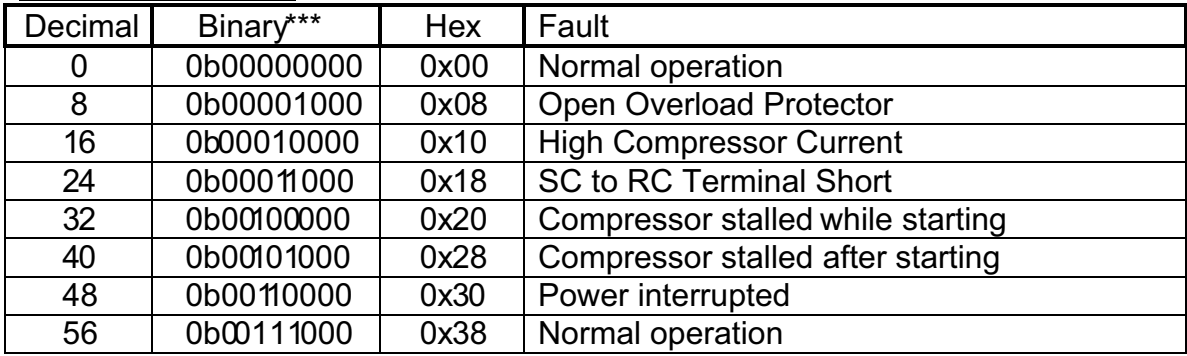

#### **Compressor Current Data**

RMS current data for the compressor start is available once the compressor is running. This data is organized in byte values representing the actual RMS current in amps for a specific time interval. One byte is sent for each zero crossing event that occurs. For a 60 Hz line, each data byte represents the RMS current over an 8.33 millisecond period. This data can be retrieved as shown in Frame Usage Example 2.

#### **Status**

Operating status may be polled at any time while power is supplied. Response bit field definitions can be found in the Status Response Table. Faults are defined in the Fault Bit Field

stuck compressor relay is indicated, EasyStart is in lock out and no restart attempts  $\blacksquare$ If any other fault is indicated, EasyStart will wait two minutes and attempt a restart.

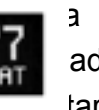

bit is set, EasyStart is in the process of starting the compressor. Start bits will remain active when set even after the compressor has started. Once the running bit is set, EasyStart has successfully started the compressor and is monitoring run current and other conditions.

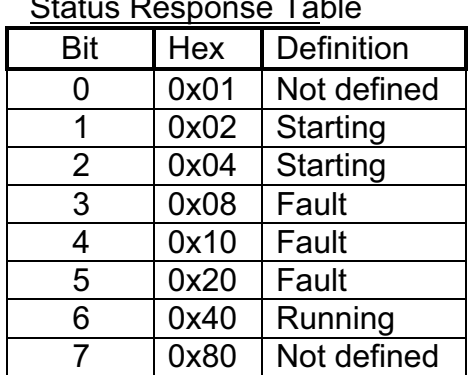

**Status Response Table** 

Two bytes are returned containing the software revision. The first byte is an ASCII representation letter code. The second byte is the numerical decimal code for the revision. Revision A30 would return a 0x65 and 0x1E for the fifth and sixth return bytes respectively.

#### **Write Byte(s):**

This function is used to set parameters defined in the Write Address Table. Parameter addresses or data values outside the values provided in the table will cause an exception response.

#### Request:

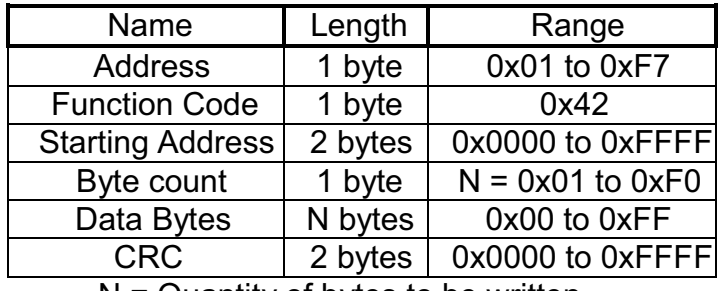

 $N =$  Quantity of bytes to be written

#### Response:

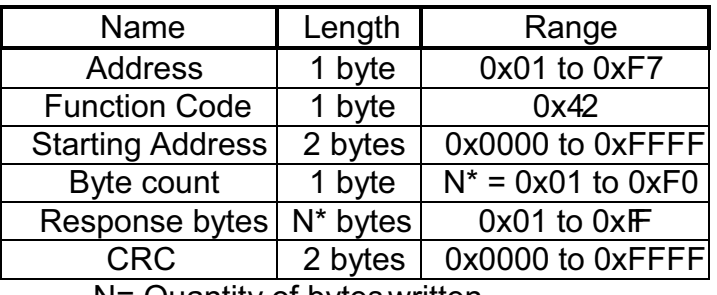

N= Quantity of bytes written

#### Error (exception response)

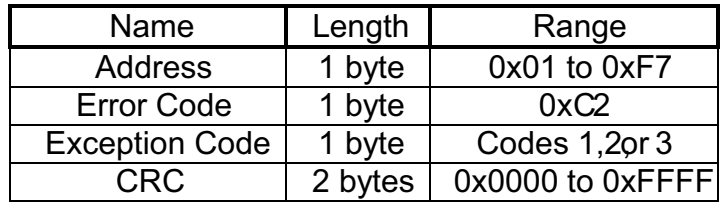

Write Address Table

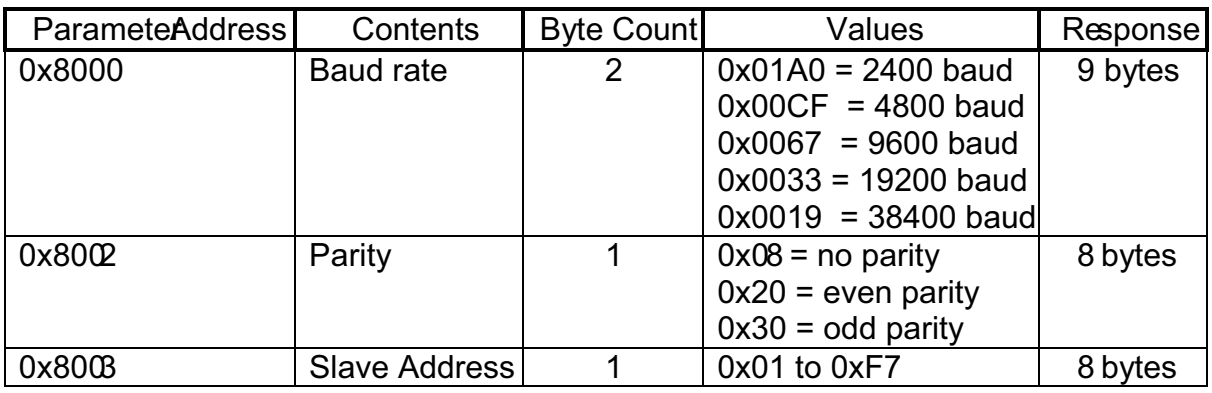

#### **Setting Baud and Parity:**

Changes are made to the register addresses assigned to Baud or Parity should be set then verified by reading the contents. Power must then be removed from the device and reapplied to complete the change. Master communications settings must then be matched to the changed communications parameter settings for communication to occur. A parity change to "none" will result in a change to two stop bits in keeping with the 11 bit RTU MODBUS protocol. Changing the Slave Address:

Changes made to the register address assigned to the Slave Address are active as soon as the response is received from the device.

#### Exception Responses:

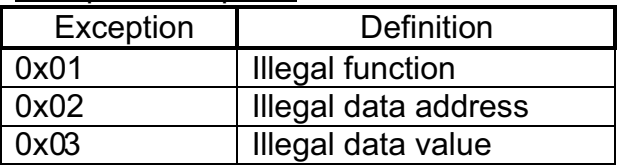

# **Message Frame Usage Example 1**

Action: Write newbaud Command: Master-Slave

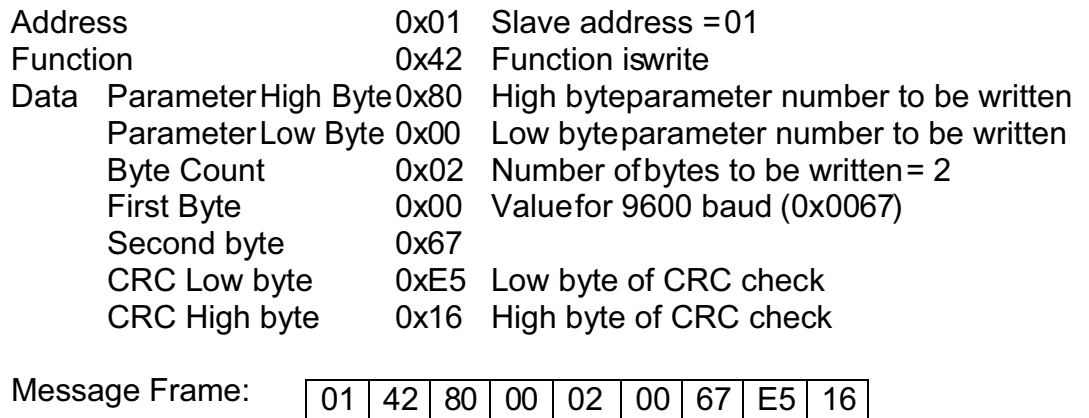

Answer Slave Master:

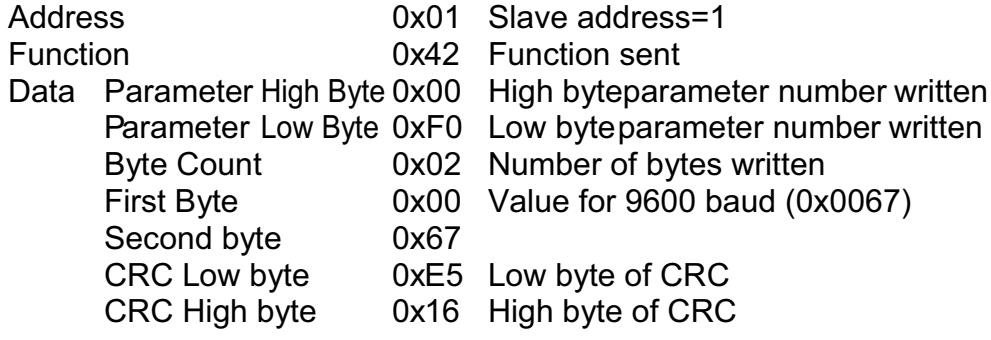

Reply frame: | 01 | 42 | 80 | 00 | 02 | 00 | 67 *|* E5 | 16

#### **Message Frame Usage Example 2**

Action: Read StartCurrent

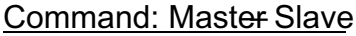

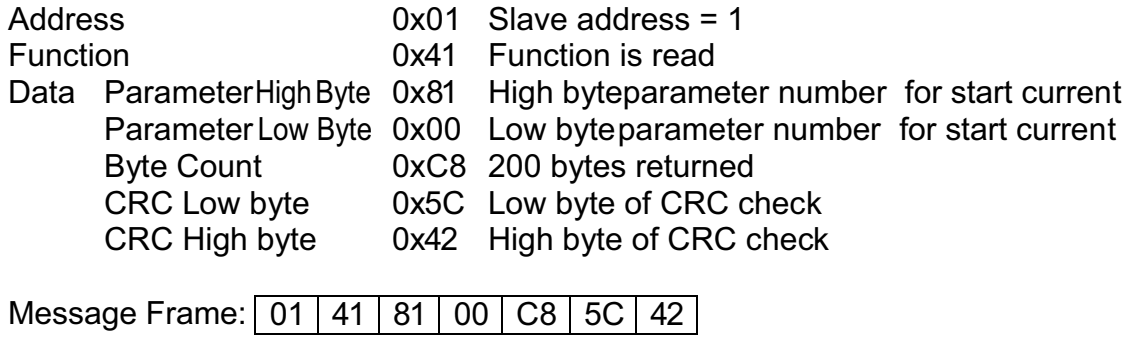

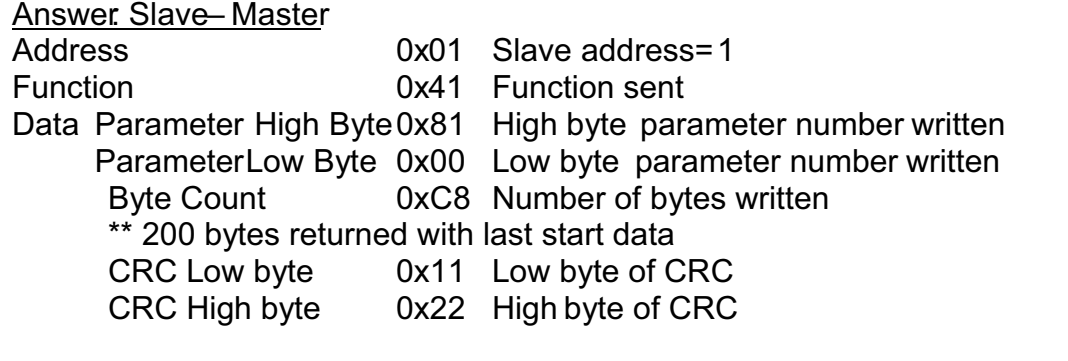

Reply frame:  $\mid$  01  $\mid$  41  $\mid$  81  $\mid$  00  $\mid$  C8  $\mid$  200 bytes returned here containing data\*  $\mid$  F0  $\mid$  1E

\*CRC example uses 0x00 for all 200 bytes.

#### **Exception Response Example:** Action: Change Baud

Message: same as example 2

Exception response:

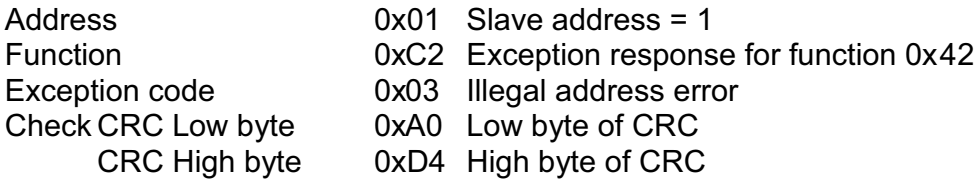

Exception frame: 01 C2 03 A0 D4

#### **CRC Calculation:**

The calculation and specification for the CRC is available from: http://www.modbus.org/docs/Modbus\_over\_serial\_line\_V1\_02.pdf

### **WIRING DIAGRAM**

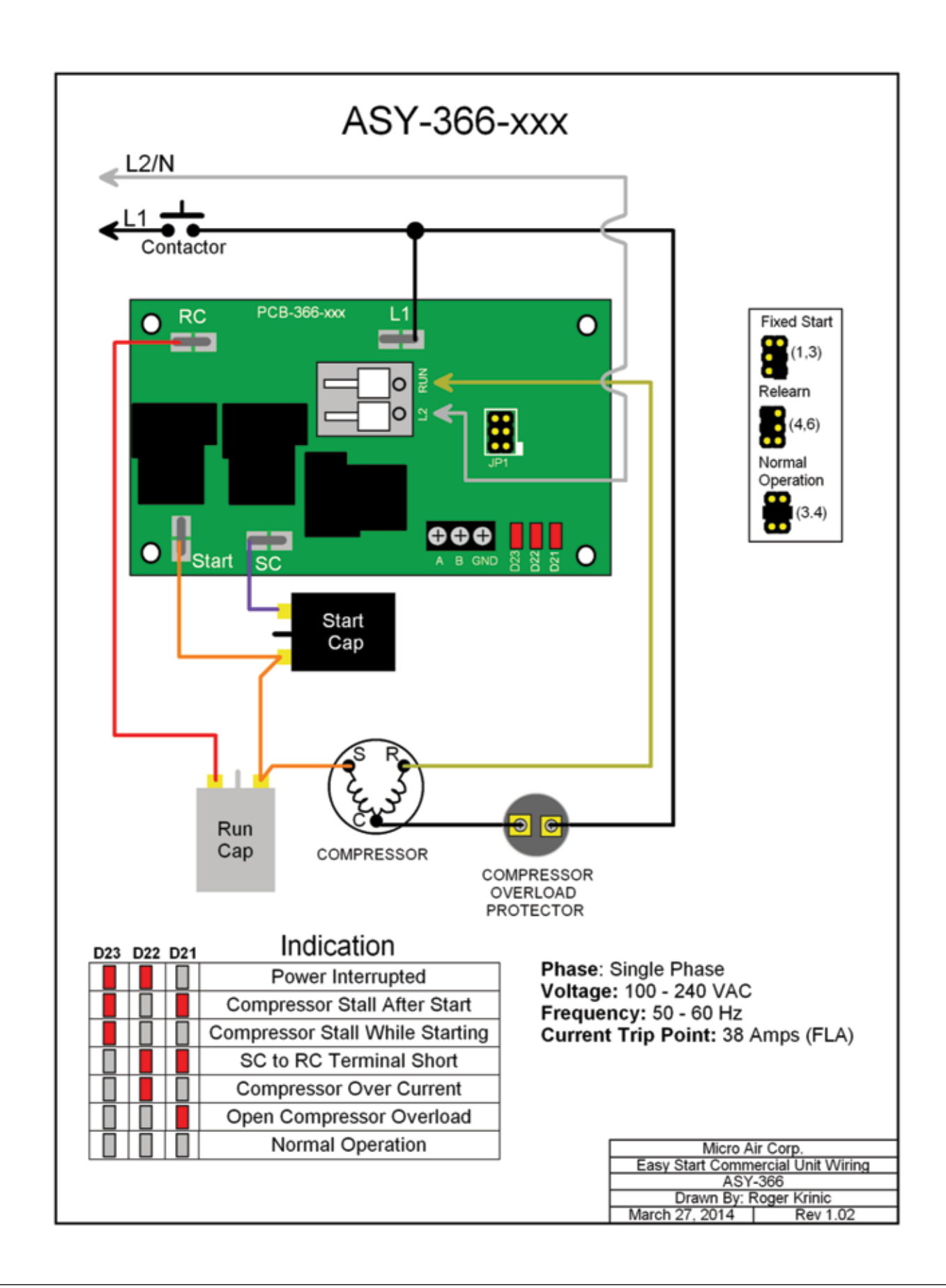

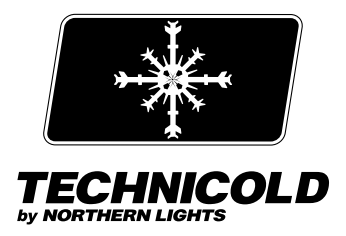

1419 W. Newport Center Drive, Deerfield Beach, FL 33442 Tel: (954) 421-1717 • www.northern-lights.com Northern Lights and Technicold are registered trademarks of Northern Lights, Inc. © 2015 All rights reserved. Litho USA. OES